# Установка Виджета мероприятий Навигатора дополнительного образования

Виджет мероприятий позволяет встроить функции календаря мероприятий в любой сторонний сайт. Существует два типа виджета:

- виджет Календаря;
- виджет карточки мероприятия.

## Виджет календаря

Выводит на странице календарь мероприятий текущего месяца, а также кнопку фильтра (рис. 1).

| КАЛЕНДАРЬ МЕРОПРИЯТИЙ   2019   АВГУСТ           |                                          |                                                 |                                          |                                                 |                                          |                                    |
|-------------------------------------------------|------------------------------------------|-------------------------------------------------|------------------------------------------|-------------------------------------------------|------------------------------------------|------------------------------------|
| <b>ГИБКИЙ ПОИСК</b>                             |                                          |                                                 |                                          |                                                 |                                          |                                    |
| ПОНЕДЕЛЬНИК                                     | ВТОРНИК                                  | СРЕДА                                           | <b>HETBEPF</b>                           | ПЯТНИЦА                                         | СУББОТА                                  | BOCKPECEHbE                        |
|                                                 |                                          |                                                 | ۹                                        | $\mathcal P$                                    | 3                                        |                                    |
|                                                 |                                          | ←                                               | ABFYCTA                                  | АВГУСТА                                         | АВГУСТА                                  | ABFYCTA                            |
|                                                 |                                          | июль                                            | <b>ПРОВОДИТСЯ</b><br>2 МЕРОПРИЯТИЯ       | <b>ПРОВОДИТСЯ</b><br>2 МЕРОПРИЯТИЯ              | <b>ПРОВОДИТСЯ</b><br>1 МЕРОПРИЯТИЕ       | <b>ПРОВОДИТСЯ</b><br>1 МЕРОПРИЯТИЕ |
|                                                 |                                          |                                                 | ПОДРОБНЕЕ                                | ПОДРОБНЕЕ                                       | ПОДРОБНЕЕ                                | ПОДРОБНЕЕ                          |
| 5                                               | 6                                        |                                                 | 8                                        | 9                                               |                                          |                                    |
| ABLYCTA                                         | АВГУСТА                                  | ABLYCTA                                         | АВГУСТА                                  | ABFYCTA                                         | АВГУСТА                                  | ABLYCTA                            |
| <b>ПРОВОДИТСЯ</b><br>2 МЕРОПРИЯТИЯ              | ПРОВОДИТСЯ<br>2 МЕРОПРИЯТИЯ              | <b>ПРОВОДИТСЯ</b><br>2 МЕРОПРИЯТИЯ              | ПРОВОДИТСЯ<br>2 МЕРОПРИЯТИЯ              | <b>ПРОВОДИТСЯ</b><br>2 МЕРОПРИЯТИЯ              | ПРОВОДИТСЯ<br>1 МЕРОПРИЯТИЕ              | <b>ПРОВОДИТСЯ</b><br>1 МЕРОПРИЯТИЕ |
| ПОДРОБНЕЕ                                       | ПОДРОБНЕЕ                                | ПОДРОБНЕЕ                                       | ПОДРОБНЕЕ                                | ПОДРОБНЕЕ                                       | ПОДРОБНЕЕ                                | ПОДРОБНЕЕ                          |
| 12                                              | 13                                       | $\overline{4}$                                  | 15                                       | 16                                              | 17                                       | 18                                 |
| АВГУСТА                                         | <b>ABFYCTA</b>                           | ABFYCTA                                         | <b>ABLYCTA</b>                           | ABFYCTA                                         | АВГУСТА                                  | ABFYCTA                            |
| <b>ПРОВОДИТСЯ</b><br>2 МЕРОПРИЯТИЯ              | <b>ПРОВОДИТСЯ</b><br>2 МЕРОПРИЯТИЯ       | <b>ПРОВОДИТСЯ</b><br>2 МЕРОПРИЯТИЯ              | <b>ПРОВОДИТСЯ</b><br>2 МЕРОПРИЯТИЯ       | <b>ПРОВОДИТСЯ</b><br>2 МЕРОПРИЯТИЯ              | <b>ПРОВОДИТСЯ</b><br>1 МЕРОПРИЯТИЕ       | <b>ПРОВОДИТСЯ</b><br>1 МЕРОПРИЯТИЕ |
| ПОДРОБНЕЕ                                       | ПОДРОБНЕЕ                                | ПОДРОБНЕЕ                                       | ПОДРОБНЕЕ                                | ПОДРОБНЕЕ                                       | ПОДРОБНЕЕ                                | ПОДРОБНЕЕ                          |
| 19                                              | 20                                       | 21                                              | 22                                       | 23                                              | 24                                       | 25                                 |
| АВГУСТА                                         | АВГУСТА                                  | АВГУСТА                                         | АВГУСТА                                  | АВГУСТА                                         | АВГУСТА                                  | АВГУСТА                            |
| <b>ПРОВОДИТСЯ</b><br>2 МЕРОПРИЯТИЯ              | <b>ПРОВОДИТСЯ</b><br>2 МЕРОПРИЯТИЯ       | <b>ПРОВОДИТСЯ</b><br>2 МЕРОПРИЯТИЯ              | <b>ПРОВОДИТСЯ</b><br>2 МЕРОПРИЯТИЯ       | <b>ПРОВОДИТСЯ</b><br>2 МЕРОПРИЯТИЯ              | <b>ПРОВОДИТСЯ</b><br>1 МЕРОПРИЯТИЕ       | <b>ПРОВОДИТСЯ</b><br>1 МЕРОПРИЯТИЕ |
| ПОДРОБНЕЕ                                       | ПОДРОБНЕЕ                                | ПОДРОБНЕЕ                                       | ПОДРОБНЕЕ                                | ПОДРОБНЕЕ                                       | ПОДРОБНЕЕ                                | ПОДРОБНЕЕ                          |
| 26                                              | 27                                       | 28                                              | 29                                       | 30                                              | 31                                       |                                    |
| АВГУСТА                                         | АВГУСТА                                  | АВГУСТА                                         | АВГУСТА                                  | АВГУСТА                                         | АВГУСТА                                  | →                                  |
| <b>ПРОВОДИТСЯ</b><br>2 МЕРОПРИЯТИЯ<br>ПОДРОБНЕЕ | ПРОВОДИТСЯ<br>2 МЕРОПРИЯТИЯ<br>ПОДРОБНЕЕ | <b>ПРОВОДИТСЯ</b><br>2 МЕРОПРИЯТИЯ<br>ПОДРОБНЕЕ | ПРОВОДИТСЯ<br>2 МЕРОПРИЯТИЯ<br>ПОДРОБНЕЕ | <b>ПРОВОДИТСЯ</b><br>2 МЕРОПРИЯТИЯ<br>ПОДРОБНЕЕ | ПРОВОДИТСЯ<br>1 МЕРОПРИЯТИЕ<br>ПОДРОБНЕЕ | <b>СЕНТЯБРЬ</b>                    |
|                                                 |                                          |                                                 |                                          |                                                 |                                          |                                    |

Рис. 1. Виджет типа "Календарь"

1. Для вставки виджета на страницу, скопируйте на нее следующие код:

```
<div id="activities"></div>
  <script type="text/javascript">
    // для календаря мероприятий
    var script = document.createElement('SCRIPT');
    // В следующей строчке адрес должен быть указан вместе с доменом,
    // например //my.site/dist/widgets/activities.js
script.setAttribute('src', 'https://xn--23-kmc.xn--80aafey1amqq.xn--d1acj3b/dist/widgets/activities.js');
script.setAttribute('async', '');
script.setAttribute('defer', '');
    document.body.appendChild(script);
    script.onload = function() {
      if (window.initInlearnoActivitiesWidget) {
        window.initInlearnoActivitiesWidget({
         options: {
           // filter: false, // Форму фильтра можно отключить
         },
         query: {
           // параметры фильтрации, который будут применяться, если данный параметр не выбран в фильтре
            // municipality: '45',
            // section: 'competitional'
          },
          selector: '#activities' // Селектор элемента для монтирования на страницу
       });
     }
    }
  </script>
```
2. Для отключения фильтра раскомментируйте указанную на рисунке 2 строку (удалите «//» в начале строки).

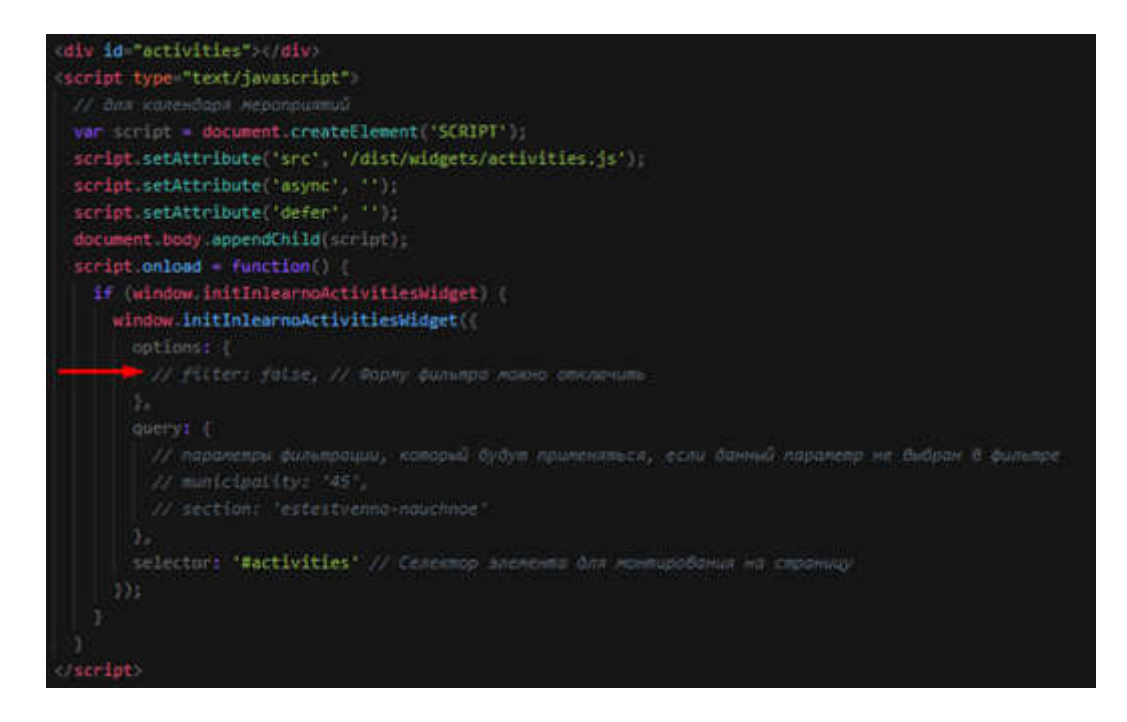

Рис. 2. Отключение фильтра

3. Задайте параметры фильтрации: раскомментируйте строки с нужными параметрами (рис. 3), укажите для них значения. Если форма фильтра убрана, то по этим значениям будут отфильтрованы мероприятия, отображаемые в виджете. Если форма есть, то значения будут использоваться как значения по умолчанию.

Доступны следующие параметры фильтрации:

- $\bullet$  municipality показать мероприятия по коду муниципалитета (коды муниципалитетов см. в таблице 1);
- $\bullet$  section показать мероприятия по указанному направлению каталога (см. табл. 2).

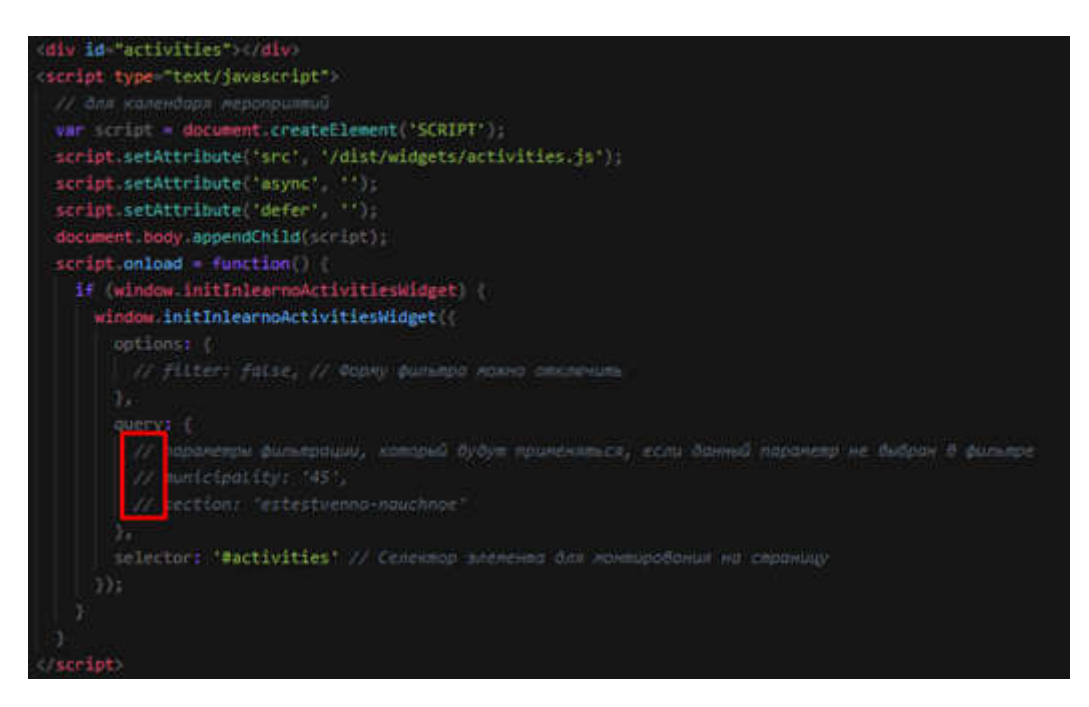

Рис. 3. Значения параметров фильтрации

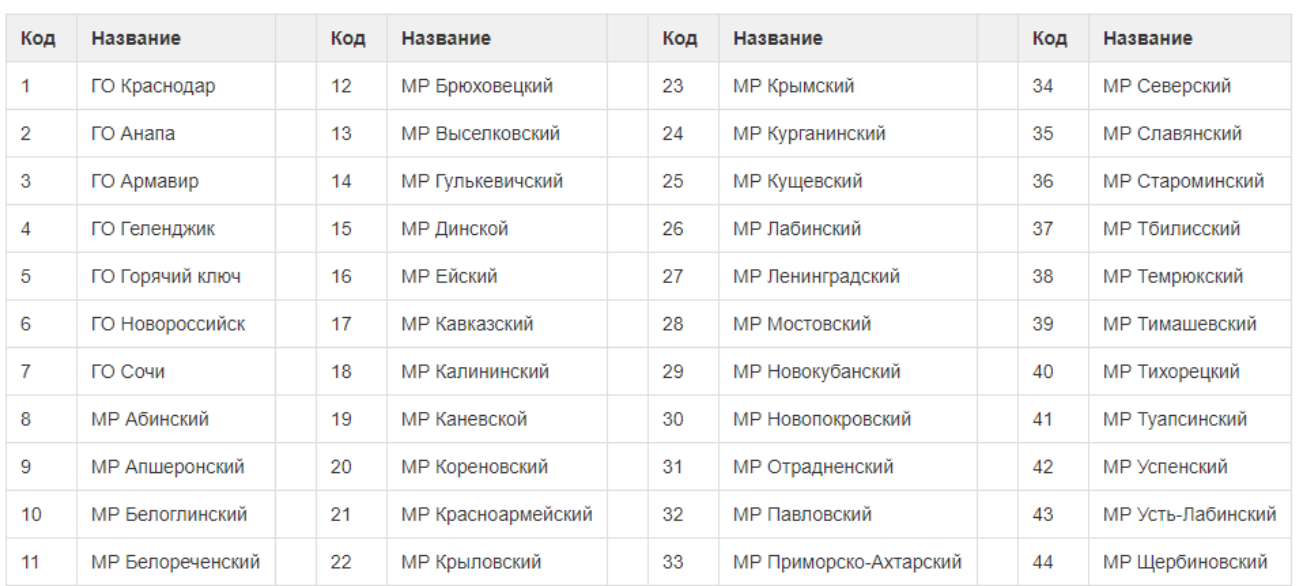

### Таблица 1. Коды муниципалитетов

## Таблица 2. Секции каталога

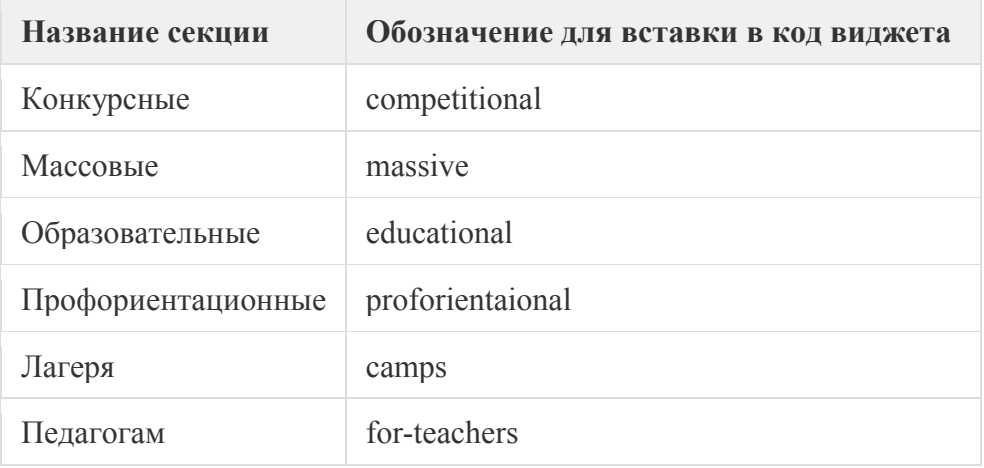

#### Виджет карточки мероприятия

Адрес проведения:

Межрегиональное Форма обучения: Очно-заочная Участники:

Родители, Педагоги

+7 (491) 375-25-72

ОПИСАНИЕ

15

 $\overline{2}$ 

Выводит на странице информацию об определенном мероприятии (рис. 4).

# Меры и длины, отмеряем вешаем

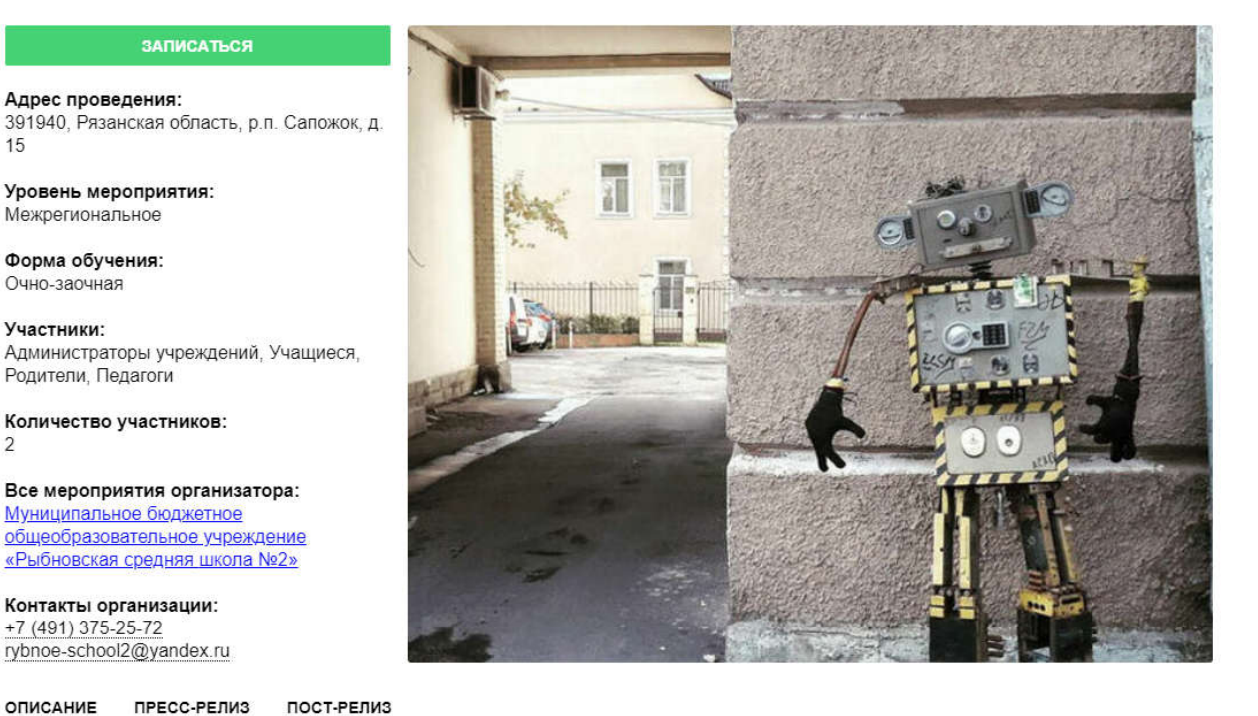

Выставка достижений народного хозяйства (ВДНХ) (в 1939-1959 годах - Всесоюзная сельскохозяйственная выставка (ВСХВ), в 1959-1991 годах - Выставка достижений народного хозяйства СССР (ВДНХ СССР), в 1992-2014 годах -Всероссийский выставочный центр (BBL)) - выставочный комплекс в Останкинском районе Северо-Восточного административного округа Москвы, второй по величине выставочный комплекс в городе. Входит в 50 крупнейших

Территория ВДНХ богата архитектурными памятниками, появлявшимися на протяжении нескольких десятилетий. Созданные в советское время, они представляют собой памятник советской эпохи, образец господствующих в разное время архитектурных направлений. К числу наиболее ярких памятников ВДНХ относятся монумент «Рабочий и колхозница» работы скульптора Веры Мухиной и архитектора Бориса Иофана, фонтаны «Дружба народов СССР» и «Каменный цветок», павильоны Украинской ССР, Узбекской ССР, «Космос».

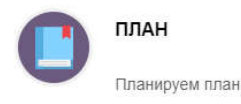

выставочных центров мира[1]

Рис. 4. Виджет типа "Карточка мероприятия"

1. Для вставки на страницу виджета Карточки, скопируйте на нее следующие код:

```
<div id="activity"></div>
 <script type="text/javascript">
   // для карточки мероприятия
   var script = document.createElement('SCRIPT');
   // В следующей строчке адрес должен быть указан вместе с доменом,
    // например //my.site/dist/widgets/activities.js
script.setAttribute('src', 'https://xn--23-kmc.xn--80aafey1amqq.xn--d1acj3b/dist/widgets/activity.js');
script.setAttribute('async', '');
script.setAttribute('defer', '');
    document.body.appendChild(script);
   script.onload = function() {
     if (window.initInlearnoActivityWidget) {
        window.initInlearnoActivityWidget({
         id: 2, // Идентификатор мероприятия
          selector: '#activity' // Селектор элемента для монтирования на страницу
       });
     }
    }
  </script>
```
2. В указанной на рисунке 5 строке укажите идентификатор мероприятия, карточка которого будет отображаться в виджете.

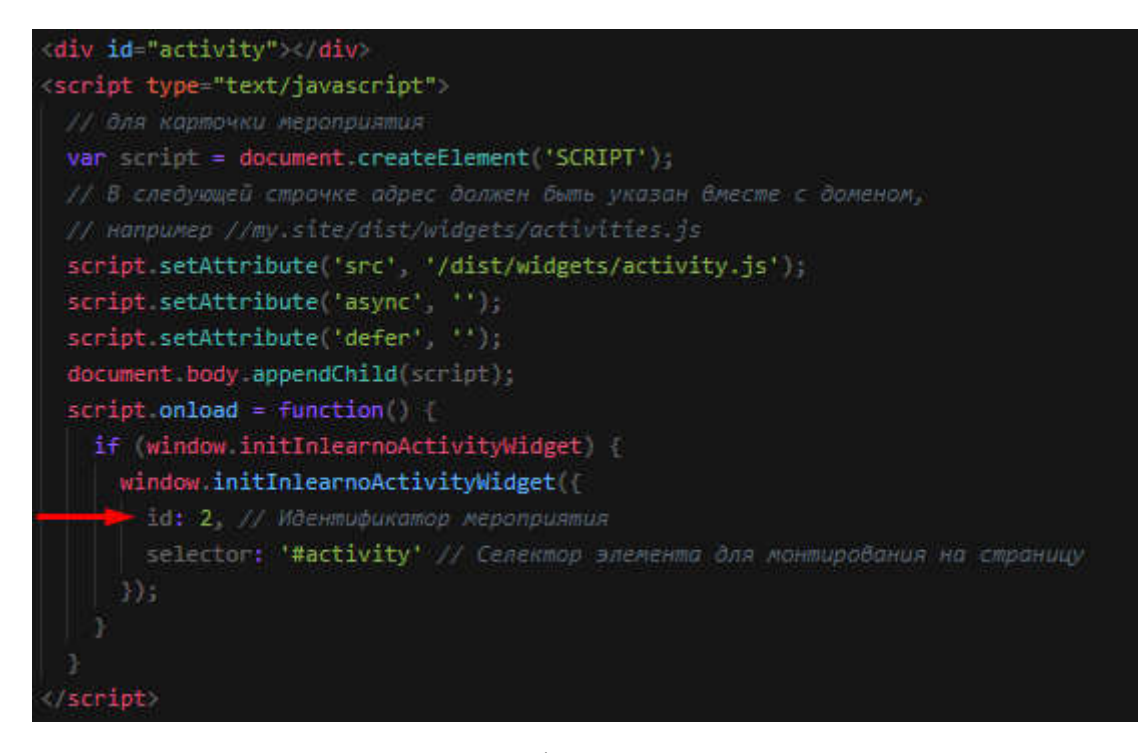

Рис. 5. Идентификатор мероприятия